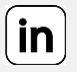

## **CRÉER SON COMPTE SUR LINKEDIN**

université **BORDEAUX** 

## POUR VOUS INSCRIRE SUR LINKEDIN ET CRÉER VOTRE PROFIL

• Allez sur le site [www.linkedin.com](http://www.linkedin.com/) **ou téléchargez** l'application sur [iOS](https://apps.apple.com/fr/app/linkedin-chercher-des-emplois/id288429040) ou [Android.](https://play.google.com/store/apps/details?id=com.linkedin.android&hl=fr&gl=US) Cliquez sur **« s'inscrire »** en haut à droite du site.

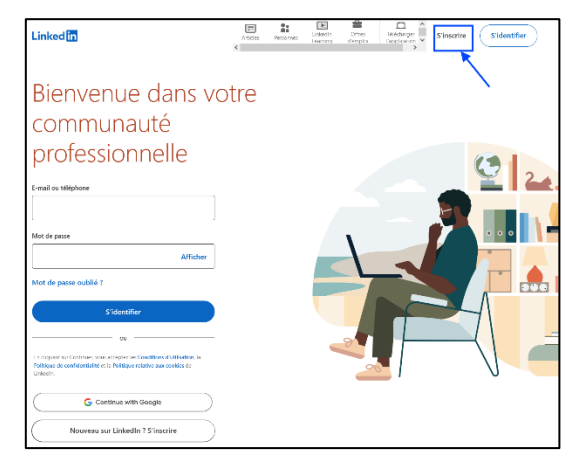

• Saisissez une **adresse mail** et un **mot de passe**, ou inscrivez-vous via un **compte google**.

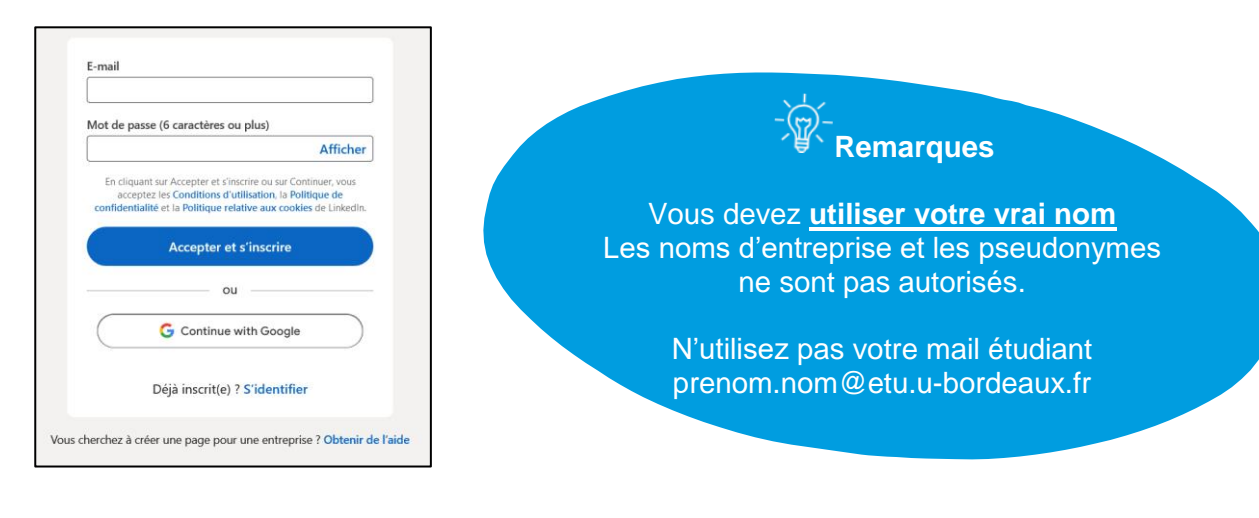

• Saisissez votre **prénom** et votre **nom**

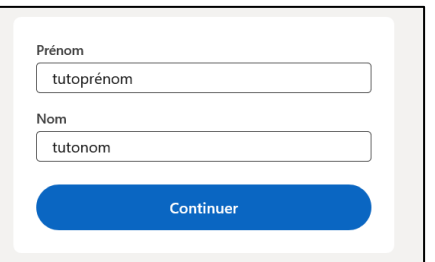

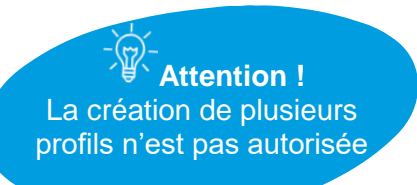

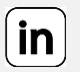

université

**BORDEAUX** 

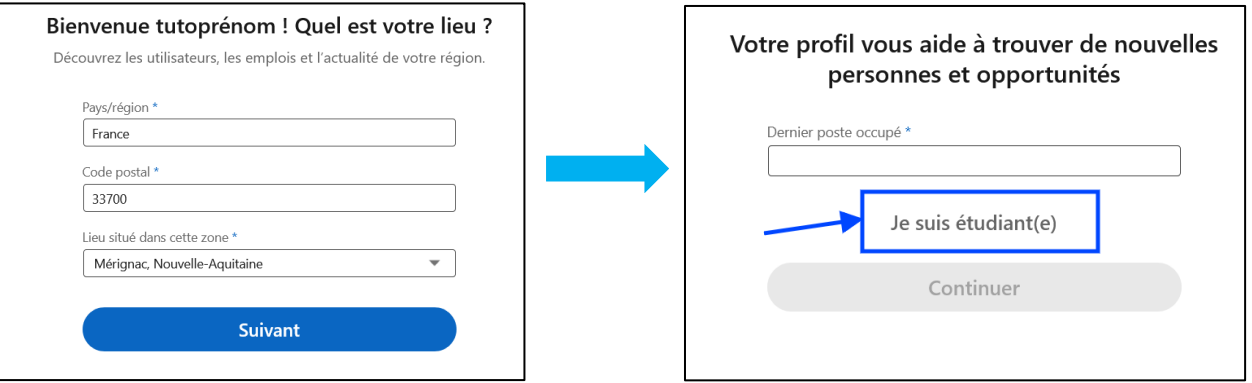

 **Recherchez « université de Bordeaux »**, indiquez votre **durée d'études** (le détail vous sera demandé lorsque vous complèterez votre profil), puis entrez le code reçu votre adresse mail.

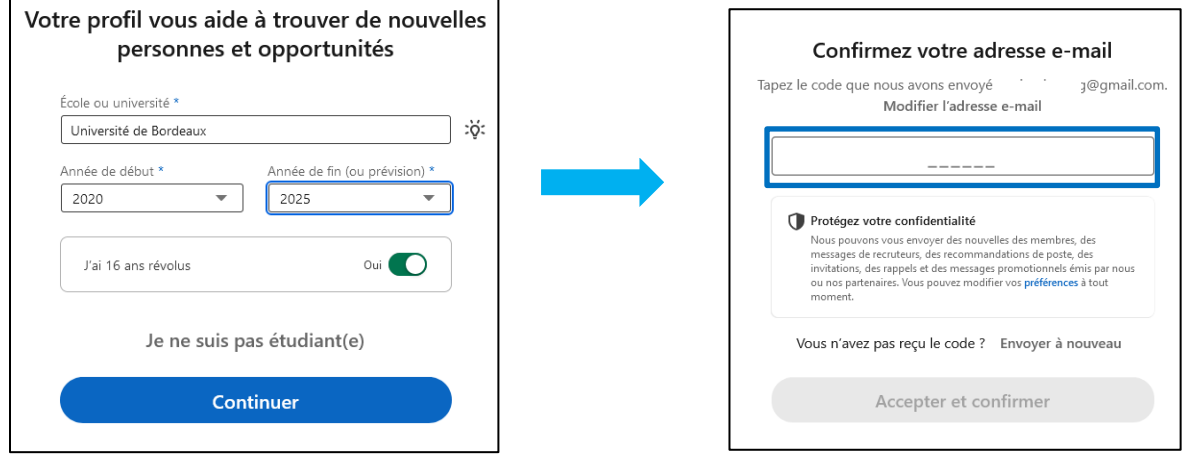

 **Ignorez toutes les étapes suivantes** jusqu'à **« terminer »**. Vous pourrez prendre le temps de les compléter / exploiter correctement une fois votre profil créé.

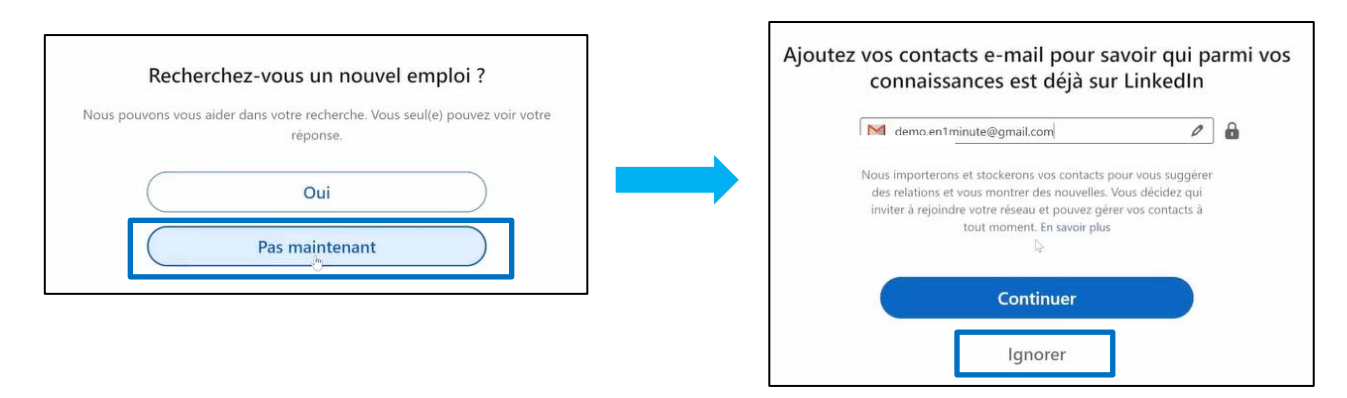

## **CRÉER SON COMPTE SUR LINKEDIN**

in.

université **BORDEAUX** 

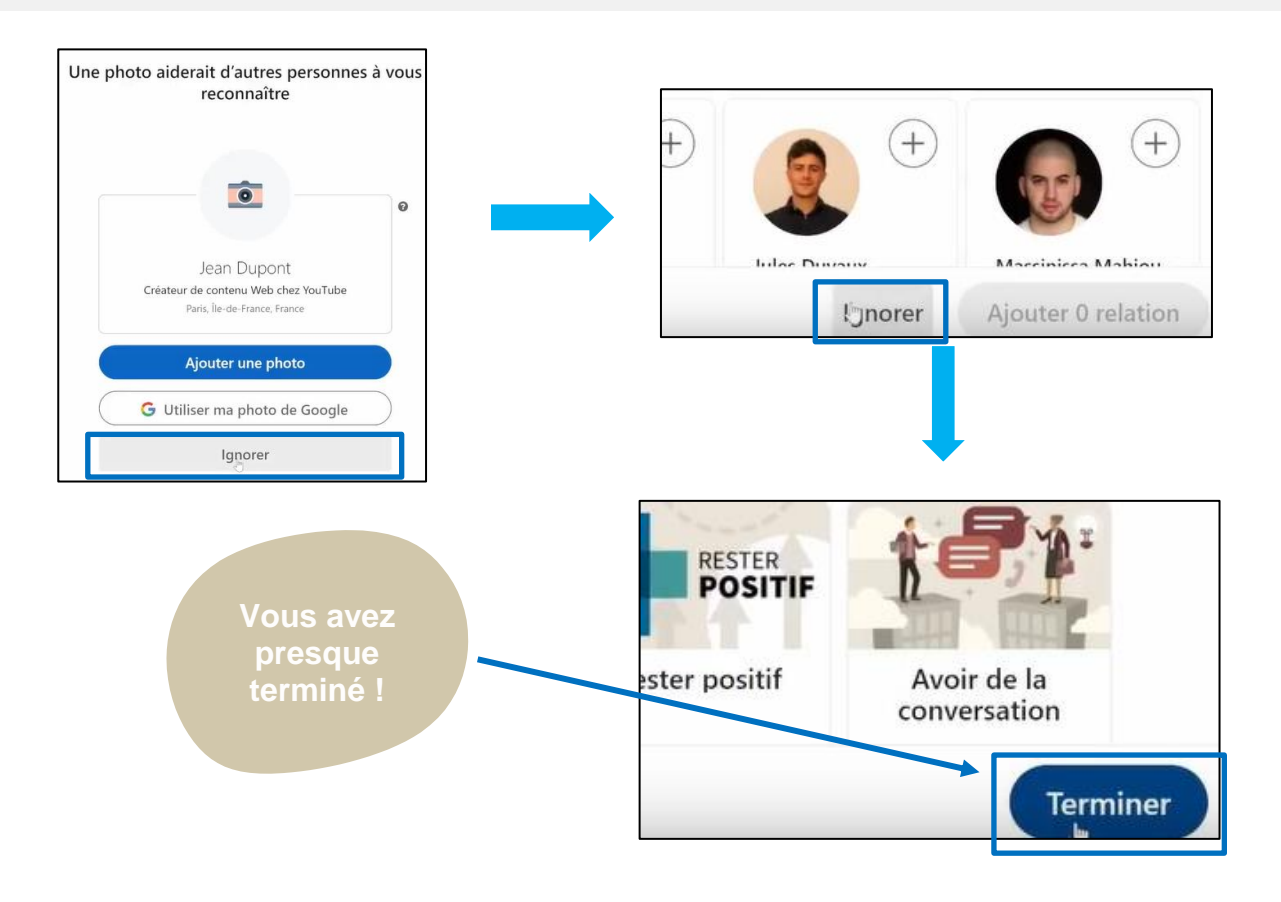

N'oubliez pas de **confirmer votre email** pour valider la création de votre compte !

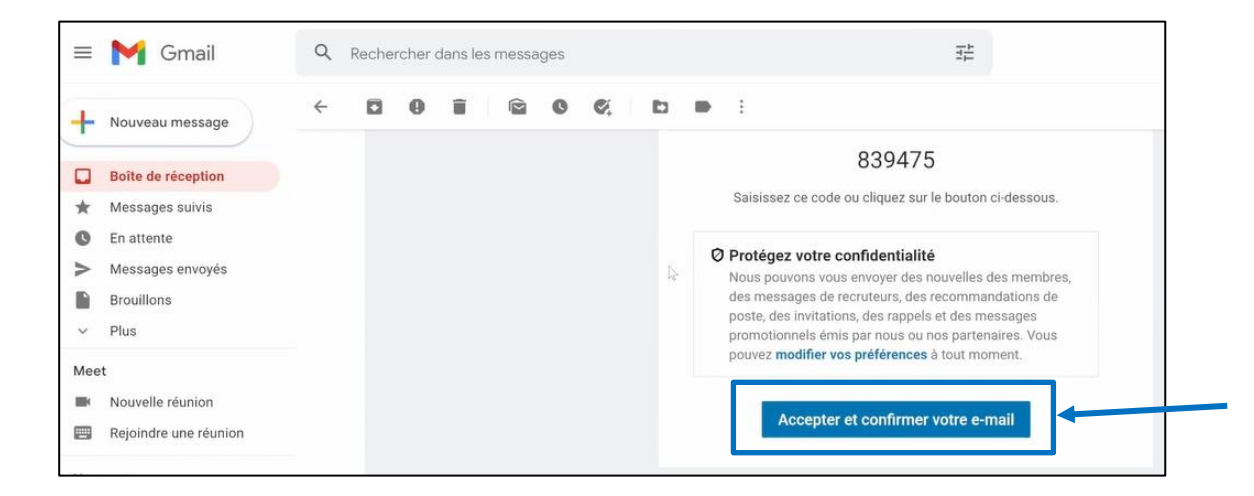

- **Pour aller plus loin, participez à nos deux webinaires :**
	- **Linkedin : boostez votre réseau professionnel » niveau 1**
	- **Linkedin : boostez votre réseau professionnel » niveau 2**

Inscription : [https://www.u-bordeaux.fr/formation/accompagnement-et-reussite-des-](https://www.u-bordeaux.fr/formation/accompagnement-et-reussite-des-etudes/orientation-et-insertion-professionnelle/ateliers-et-webinaires)

[etudes/orientation-et-insertion-professionnelle/ateliers-et-webinaires](https://www.u-bordeaux.fr/formation/accompagnement-et-reussite-des-etudes/orientation-et-insertion-professionnelle/ateliers-et-webinaires)